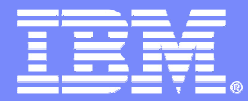

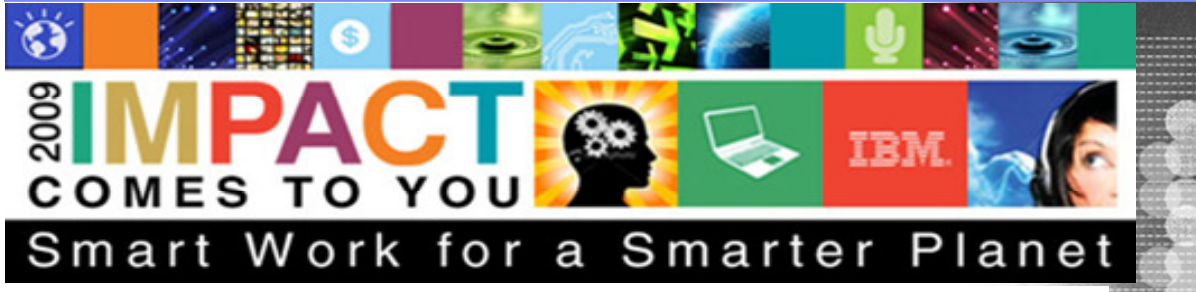

# **What's new in IBM PD Tools?**

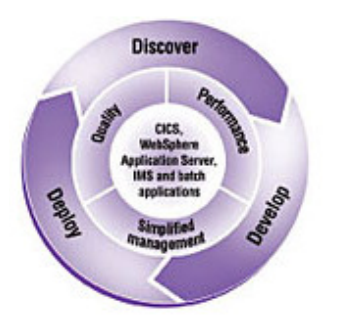

### WebSphere software

Rational. software

© 2009 IBM Corporation

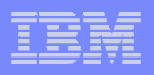

# **Agenda**

**Service Service Overview of IBM Application Development Tools**

#### **Overview of IBM Problem Determination Tools**

- File Manager V9 What's New
- Fault Analyzer V9 What's New
- Debug Tool V9 What's New
- Application Performance Analyzer V9 What's New
- **Service Service Deployment**
- **Summary of Tools**

# **PD Tools – On the Move and Still Going Strong!**

- **Service Service IBM's Problem Determination Tools in the forefront for your application development needs**
- er<br>19 **PD Tools V9 widens the Gap – Tools R Us!**
	- More Eclipse based interface enhancements with RDz
	- More SOA Protect/Exploit existing assets
	- More Governance/Compliance capabilities
	- More Usability and Performance
	- As always Key Client Requirements
- **Service Service Ongoing development investments – Nine years and no end in sight**
- **Service Service Integrated part of IBM Application Lifecycle Solution**
- **Service Service Software Strategies independent software analyst ranked IBM #1 in PDT Space**

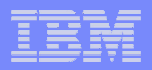

#### **4**System z Application Development Tools © 2009 IBM Corporation Development Tools © 2009 IBM Corporation **System z Application LifecycleSystem z Application Lifecycle Develop Common Processes and Software Configuration ManagementModel and simulate business processes WebSphere Business ModelerModel applications and dataRational Software Understand, Identify and prepare existing assets for reuseRAA / RTW / CICS IAN-Tier Model based Application and process generation Integration ber N-Tier Visual constructionRational Developer for System z / HATSData Creation, update File Manager Optim Move CICS VSAM TransparencyCICS VSAM RecoveryApplication Test, Debug, and DeployCICS Configuration MgrIBM Session ManagerCICS OTTOCICS Batch Application ControlFunctional and Load Testing RPT/RFT Workload Simulator Application performance, management and problem determinationITCAMOMEGAMON XE Fault Analyzer Application Performance Analyzer CICS Performance Analyzer CICS ExplorerMonitor and manage Business processesTBSM / TADDMWS Business MonitorModel ApplicationsDiscover / UnderstandModel Business Manage Data**Debug/**Manage** Assemble **Deploy Test Monitor ApplicationsMonitor BusinessPD ToolsOther System z Tools**

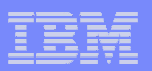

### **Independent Analyst Review - Software Strategies**

### **IBM PD Tools rated #1UPDATED 2007 ANALYST PAPER**

 **Software Strategies analyst competitive paper on PD Tools ftp://ftp.software.ibm.com/software/htp/pdtools/PD\_Tools\_WP\_1st-edition\_Jul07B.pdf**

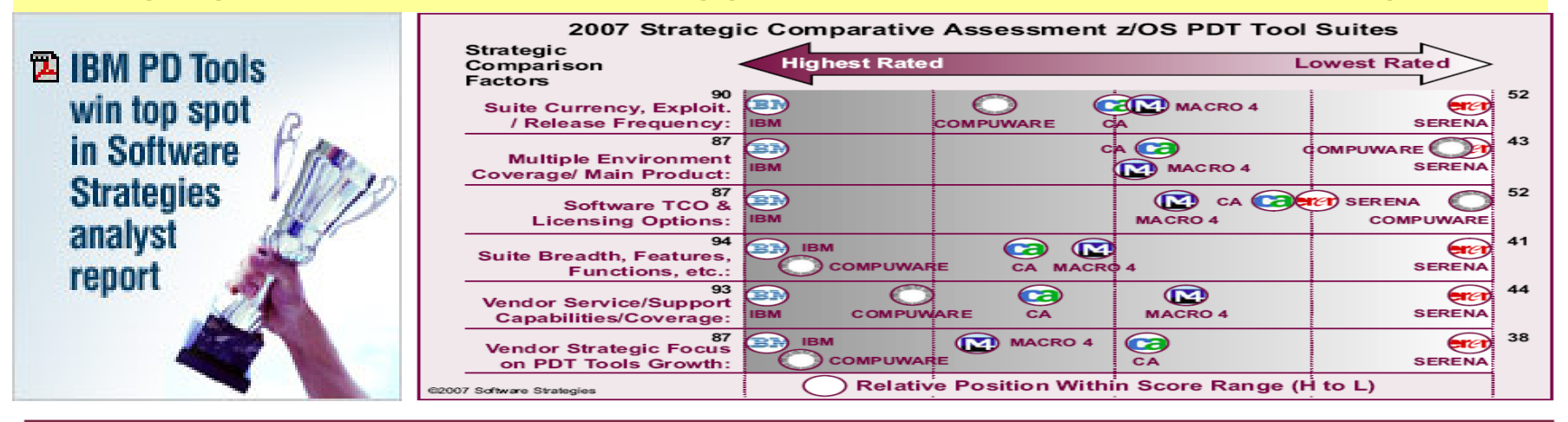

#### Software Strategies z/OS® PDT Suites/Vendors - Strategic Comparison Rankings

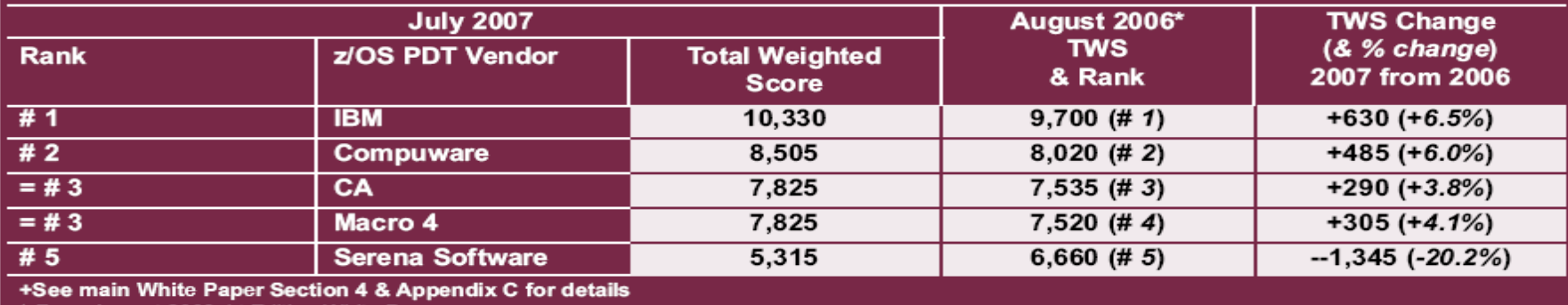

From August 2006 1<sup>\*</sup> Edition White Paper

**5**

Figure 1: z/OS<sup>®</sup> PDT Suites/Vendors Strategic Comparison Ranking - July 2007

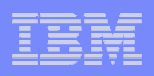

# **Why IBM's Problem Determination Tools**

- **Service Service**  Rapid path to high productivity
	- **All subsystems and languages supported in one product**
	- **Simple to use**
	- **High productivity**
- **Exploit Latest Technologies** 
	- **Quickly exploit latest levels of subsystems and compilers as well as languages (i.e.;** DB2, CICS, COBOL, JAVA)
- $\mathcal{L}_{\mathcal{A}}$  Great Value
	- **Priced to win your business**
- **Service Service**  Future Outlook for New Skills Working with System z
	- **Rational Developer for System z (RDz) Eclipse interfaces ready for use from "new hires" to "seasoned veterans"**

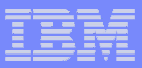

# **IBM Problem Determination Tools (V9 Updates)**

- $\overline{\phantom{a}}$  **File Manager for z/OS**
	- Data management tool supporting key file structures like VSAM, DB2, CICS, and IMS
- **Fault Analyzer for z/OS**
	- $-$  Helps you rapidly pinpoint cause of failed application (abends)
- $\mathcal{L}_{\mathcal{A}}$  **Debug Tool for z/OS**
	- Source code debugging to improve development productivity
- $\mathcal{L}_{\mathcal{A}}$  **Application Performance Analyzer for z/OS**
	- Monitor performance at the application level
- **Workload Simulator for z/OS and OS/390**
	- Regression and Load testing of interactive z/OS applications
- $\mathcal{L}_{\mathcal{A}}$  **Optim Move for DB2**
	- Export and import related sets of DB2, IMS, VSAM and sequential data

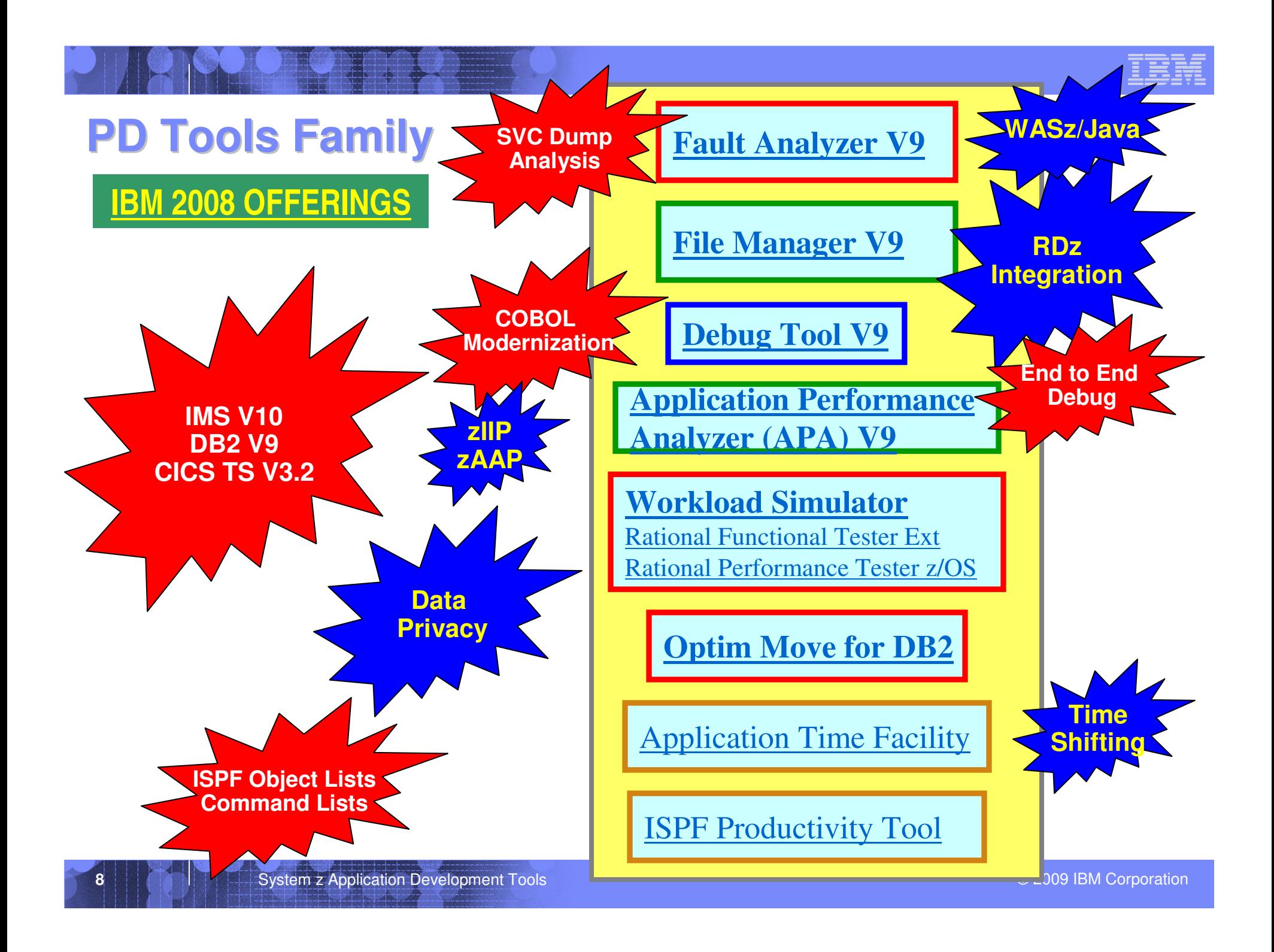

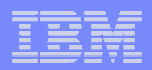

### **IBM products are All Inclusive!**

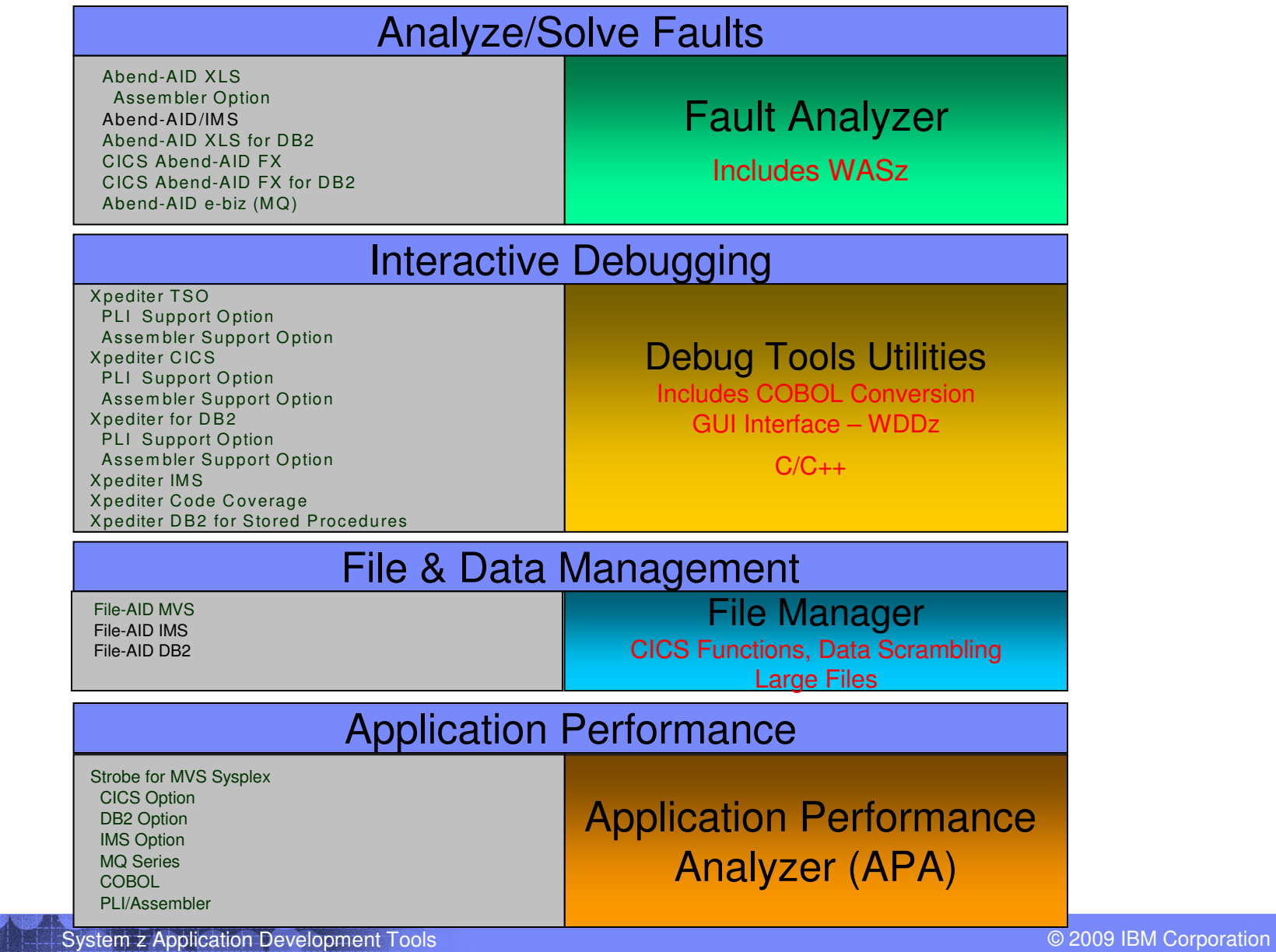

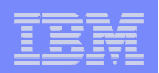

# **IBM File Manager V9**

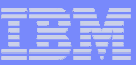

## **File Manager**

### **Delivered as one product with four components ---** MVS, DB2, IMS and CICS

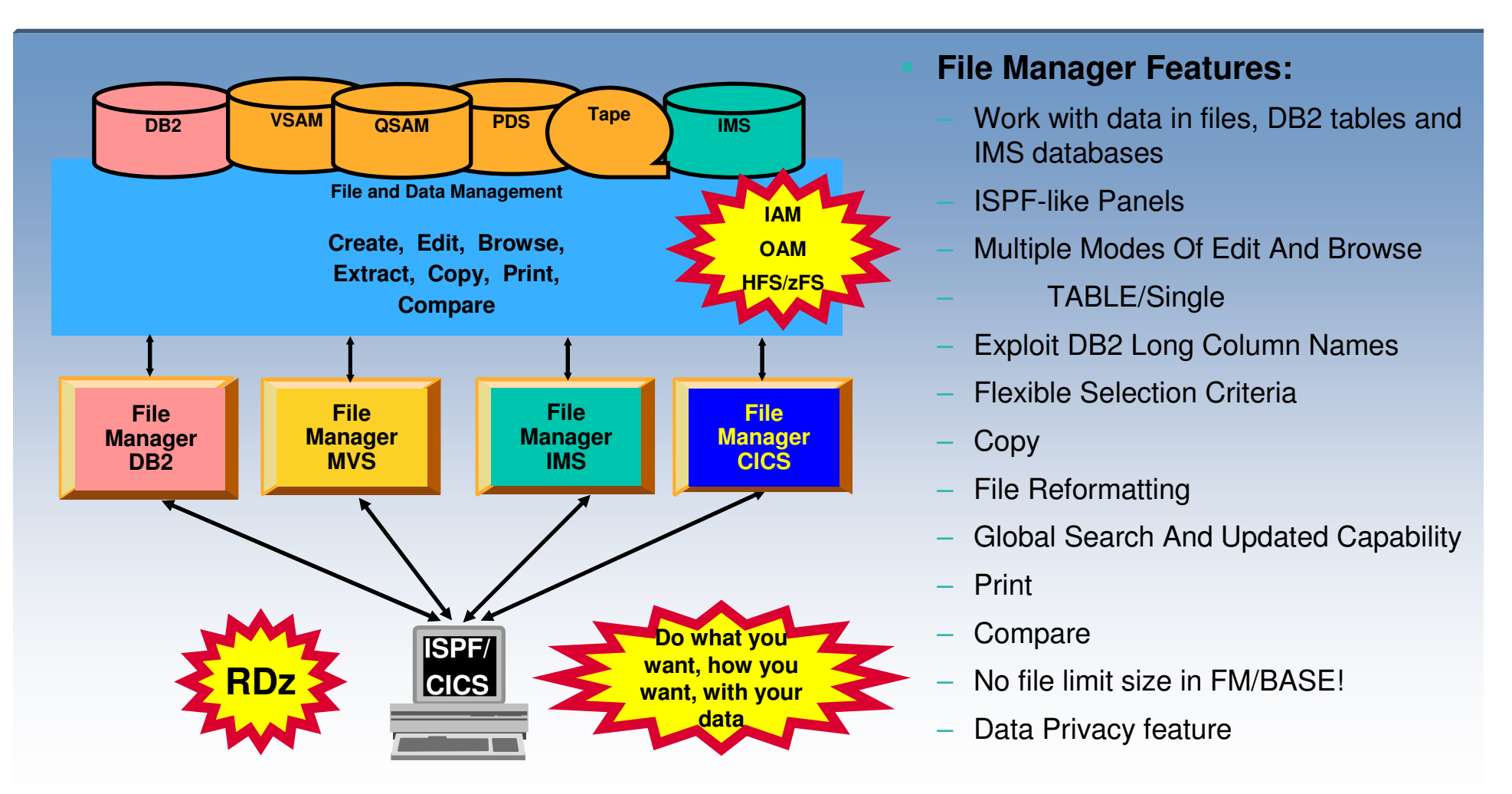

# **File Manager Highlights**

- r. Find and change data within specific fields
- $\mathcal{L}_{\mathcal{A}}$ Identify fields that contain invalid values
- $\overline{\mathbb{R}}$  **Use selection criteria and/or sampling to limit the number/type of records in Browse/Edit**
- $\mathcal{C}$ **Edit entire files regardless of size**
- $\mathcal{L}_{\mathcal{A}}$ Copy or print selected records and fields
- п **Test data generation based on record layouts**
- $\mathcal{C}$  Compare data between datasets using field level mapping
- $\mathcal{C}^{\mathcal{A}}$ **Scrambling of sensitive data**

**12**

 $\mathcal{L}$  Interfaces: ISPF, **CICS, Rational Developer for SystemZ**

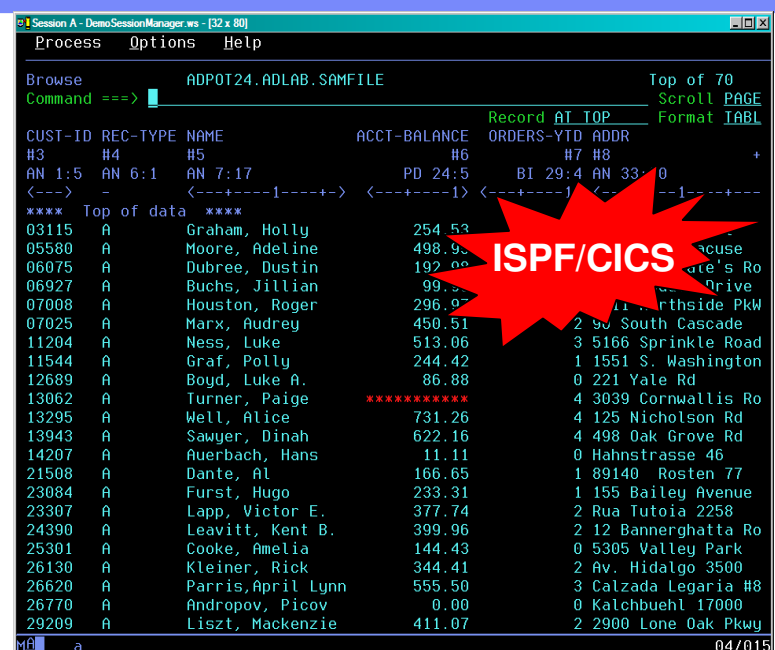

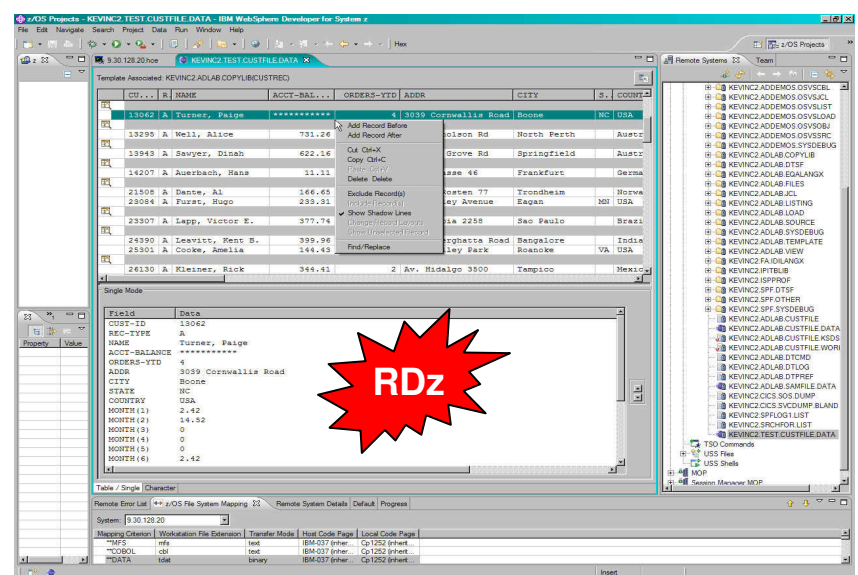

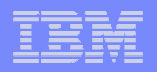

# **File Manager V9.1 – Usability and Key Client Requirements**

#### $\mathcal{L}_{\mathcal{A}}$ **File processing**

- Allocates non-VSAM file from Catalog Services and allows allocation of new VSAM file with or without model
- The RENAME and ALTER functions and commands available from 3.4 Catalog services and 3.5 VTOC (which are currently synonymous) will be logically separated, especially for VSAM processing
- **Support for initialization of empty datasets which are the target of WRITE File Manager External**
- Data set copy support for library members with names consisting of lowercase and unprintable characters
- Enhanced processing of concatenated data sets having unlike data set attributes.
- Ignore record length errors while selecting records with DSP and DSM in File Manager/BASE, File Manager/CICS plus Data Set Edit Batch (DSEB)

#### П **Batch support**

- DATAHDR/HEADERPG/PAGESIZE and settings in Batch File Manager provides enhancements to the DATAHDR and HEADERPG processing
- Provides support for DDNAME specification of the input data set for BATCH AUD function execution.
- Summary statistics for various batch functions
- **Updates to File Manager BATCH allow initialization of empty datasets**

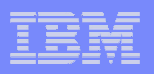

# **File Manager V9.1 Subsystem Enhancements**

#### m. **DB2 Enhancements**

- Invoke File Manager/DB2 from Admin Tool, or any ISPF application
- Invoke File Manager from DB2 Admin Tool Launchpad
- **DB2 access from File Manager CICS**
- **DB2 browse / edit / view of large tables**
- Access DB2 Privileges utility from File Manager CICS
- П **CICS Enhancements**
	- **Supports MQ Series in File Manager CICS**
	- **Invocation of File Manager CICS from Debug Tool for Edit and View**
	- <u>Invoke File Manager/CICS via EXEC CICS LINK PROGRAM command.</u>
	- Optionally route File Manager/CICS processing to a separate background task
	- Optimized invocation of File Manager/CICS (and File Manager) address spaces without batch iob
- ⊔ **IMS Enhancements**
	- **Create template for IMS database extract files (includes IMS scrambling support):**
	- IMS Batch Enhancements
- **And more…**

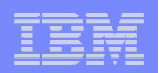

# **IBM Fault Analyzer V9**

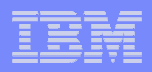

### **Fault Analyzer Overview**

 **Helps you rapidly pinpoint why and where an enterprise application abended and offers suggestions on how to resolve**

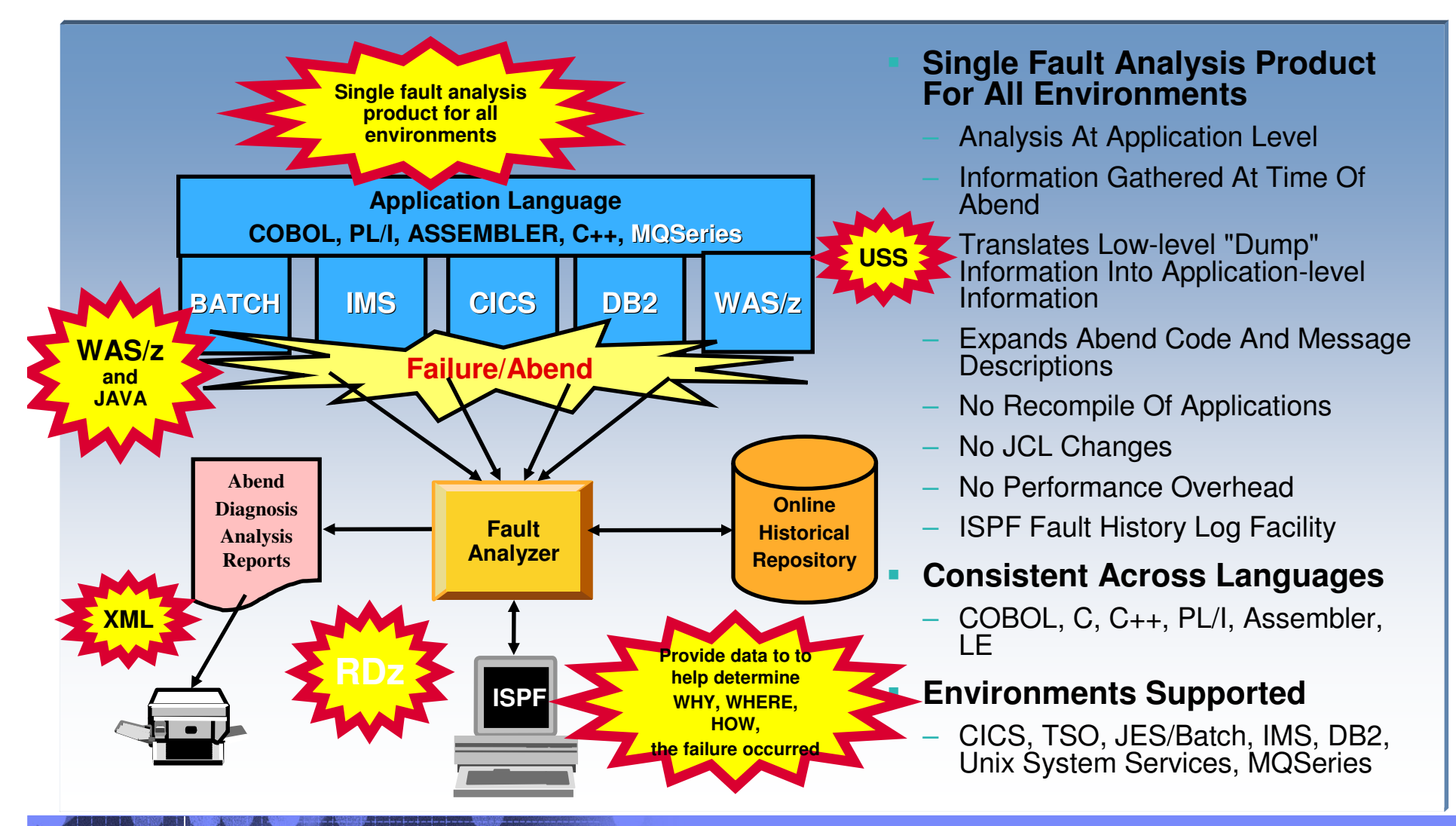

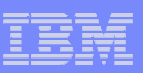

# **Fault Analyzer Highlights**

- $\overline{\phantom{a}}$  **Modes Of Operation**
	- $-$  Real-time analysis
	- $-$  Batch dump re-analysis
	- Interactive dump re-analysis

#### $\overline{\phantom{a}}$ **Interfaces**

- ISPF –
- **CICS**

- Web browser
- **RDz Perspective**
- $\overline{\mathcal{A}}$ **Integration with File Manager**

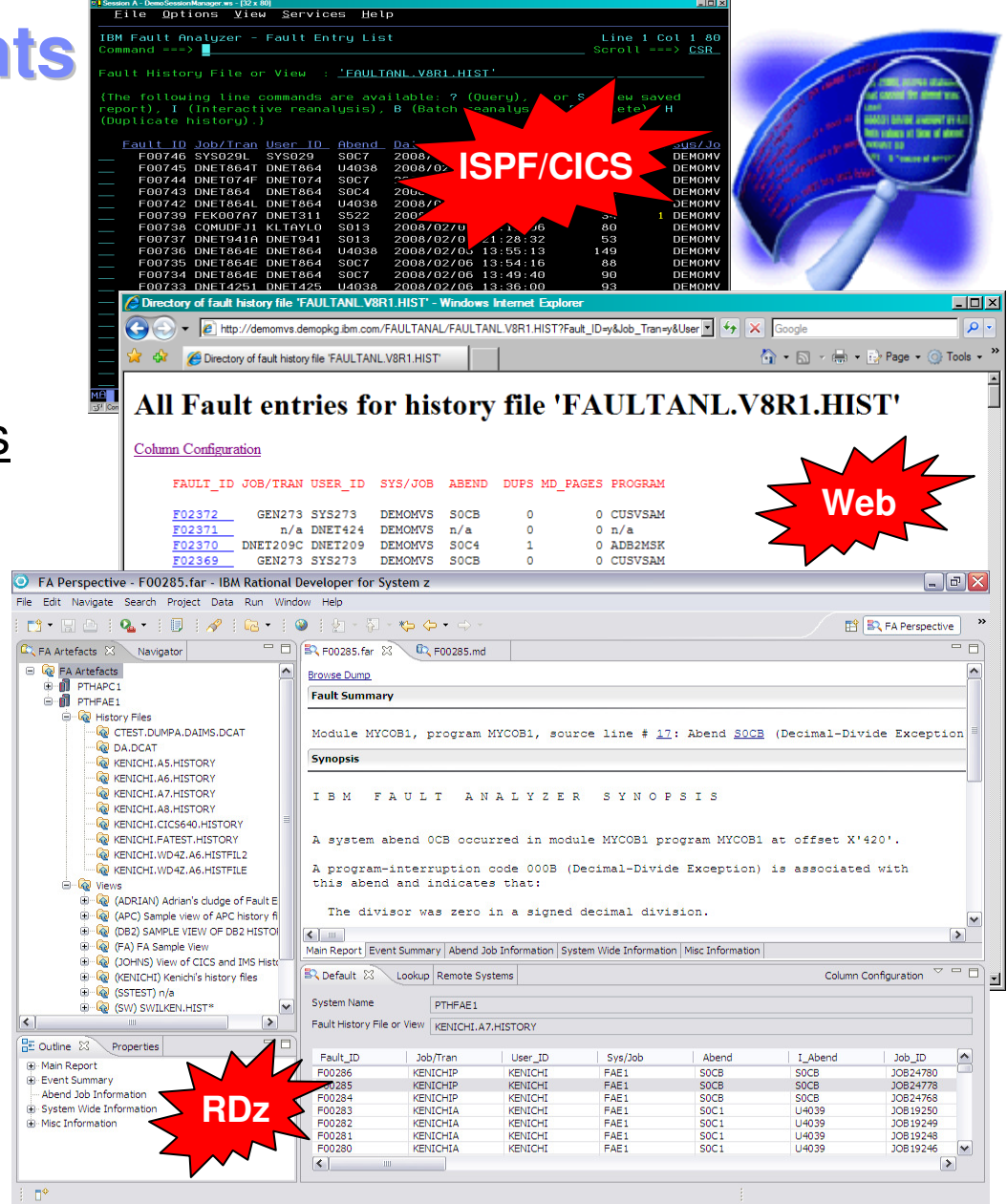

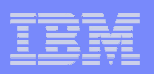

### **Fault Analyzer V9.1 RDz, Performance and Usability Enhancements**

- П **Rational Developer for System z Integration**
	- **The locations from which Rational Developer for System z can extract source line**  information when viewing a fault entry has been extended to allow extraction from all of the currently supported Fault Analyzer host source file formats including the TEST(,,SEPARATE) system at all analyzer host source file formats including the TEST(,,SEPARATE)

#### ▉ **Performance Enhancements**

- Fault Analyzer EXCLUDE processing can now be performed by the IDIS subsystem, allowing for faster detection of situations where analysis of a specific abend should not be performed.
- Added subsystem \$\$INDEX cache via SYSPLEX coupling facility to improve performance during high activity.

#### П **Usability Enhancements**

- To assist in copying Fault Entries from one history file to another, a line command has been provided which can be entered next to the fault entry to be copied in the ISPF fault entry list display
- Enhanced history file properties displays details of all history files when using a view name

#### П **Report Enhancements**

- Common viewing mechanism for 64-bit, 31-bit, and 24-bit storage
- New **ExtraSource** option allow additional source lines to be displayed for an event
- Meaningful names for a user section of a report, generated from a user formatting exit

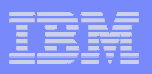

### **Fault Analyzer V9.1 Subsystem support and more…**

#### $\mathcal{L}_{\mathcal{A}}$ **CICS Support Enhancements**

- **Abends occurring in a CICS EXCI environment now supported**
- Analysis of new CICS domains has been added to CICS system dump support.<br>Analysis of new CICS domains has been added to CICS system dump support.
- The CICS trace detail level can now be changed from within the trace display panel to abbreviated, short, or full from within the trace display panel.

#### ▉ **Additional REXX user exit commands**

- IDIDSECTdsn to allow dynamic allocation of IDIDSECT data set concatenation.
- IDIRegisterFaultEntry used to register a fault entry at any time during analysis of an MVS dump data set.
- Optional USERMOD to cause Fault Analyzer invocation for a PL/I PLIDUMP.
- IDILANGX improvements to support code compiled with the TEST(,,NOSEPARATE) option.

#### ▉ **Other Enhancements**

- $\overline{a}$  Improved history file data set space management using the SETMAXFAULTENTRIES(AUTO) option –
- The message and abend code lookup facility can now be used from any ISPF display. –
- **Improved File Manager interface allows control over data sets templates**
- ▉ **And more…**

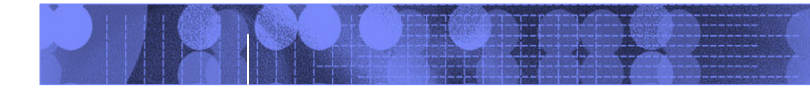

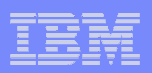

# **IBM Debug Tool V9**

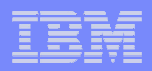

### **Debug Tool Overview**

### **Provides debugging of enterprise applications**

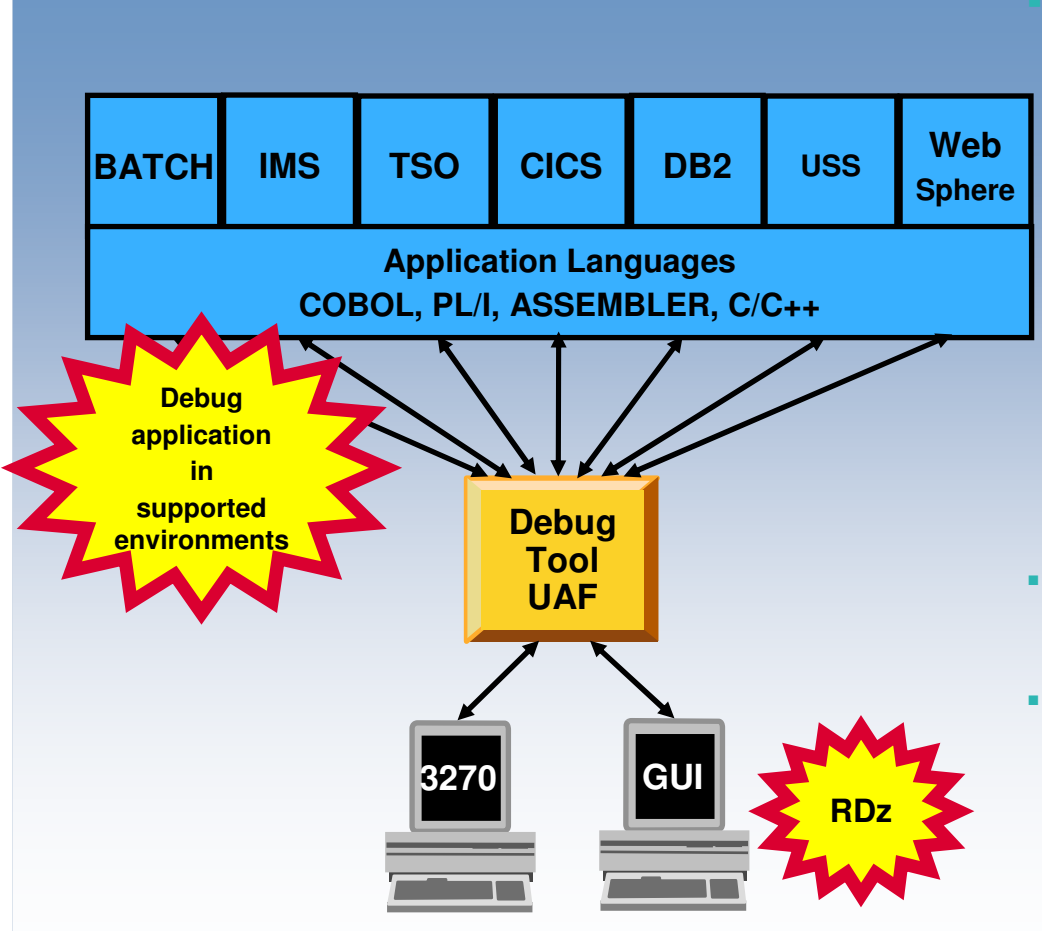

#### Features:

- Playback support
- Automonitor support for COBOL and PL/I programs
- An interface to the Fault Analyzer tool
- A code coverage tool
- Support for identifying and converting OS/VS<br>COBOL source programs to ANSI 85<br>standard COBOL
- Preparation and compile facilities for programs
- Commands to query, allocate, and free files
- **Consistent Across Languages** 
	- COBOL, C, C++, PL/I, Assembler
- **Environments Supported**
	- CICS, TSO, JES/Batch, IMS Including IMS/TM, DB2 Including Stored Procedures
	- Uses the GUI debug interface built into products such as:
		- •Rational Developer for SystemZ (RDz)

# **Debug Tool Highlights**

- П **Common User Interface Across Systems And Subsystems**
- × **Consistent Across Languages**

–COBOL (all versions), C/C++, PL/I, Assembler

#### П **Environments Supported**

–CICS, TSO, JES/Batch, IMS including IMS/TM, DB2 Including Stored Procedures, Unix System Services (USS), WebSphere MQ

#### П **Interfaces:**

**22**

–Terminal Interface Manager (UID)

- –VTAM Terminals (MFI)
- –Rational Developer for System z

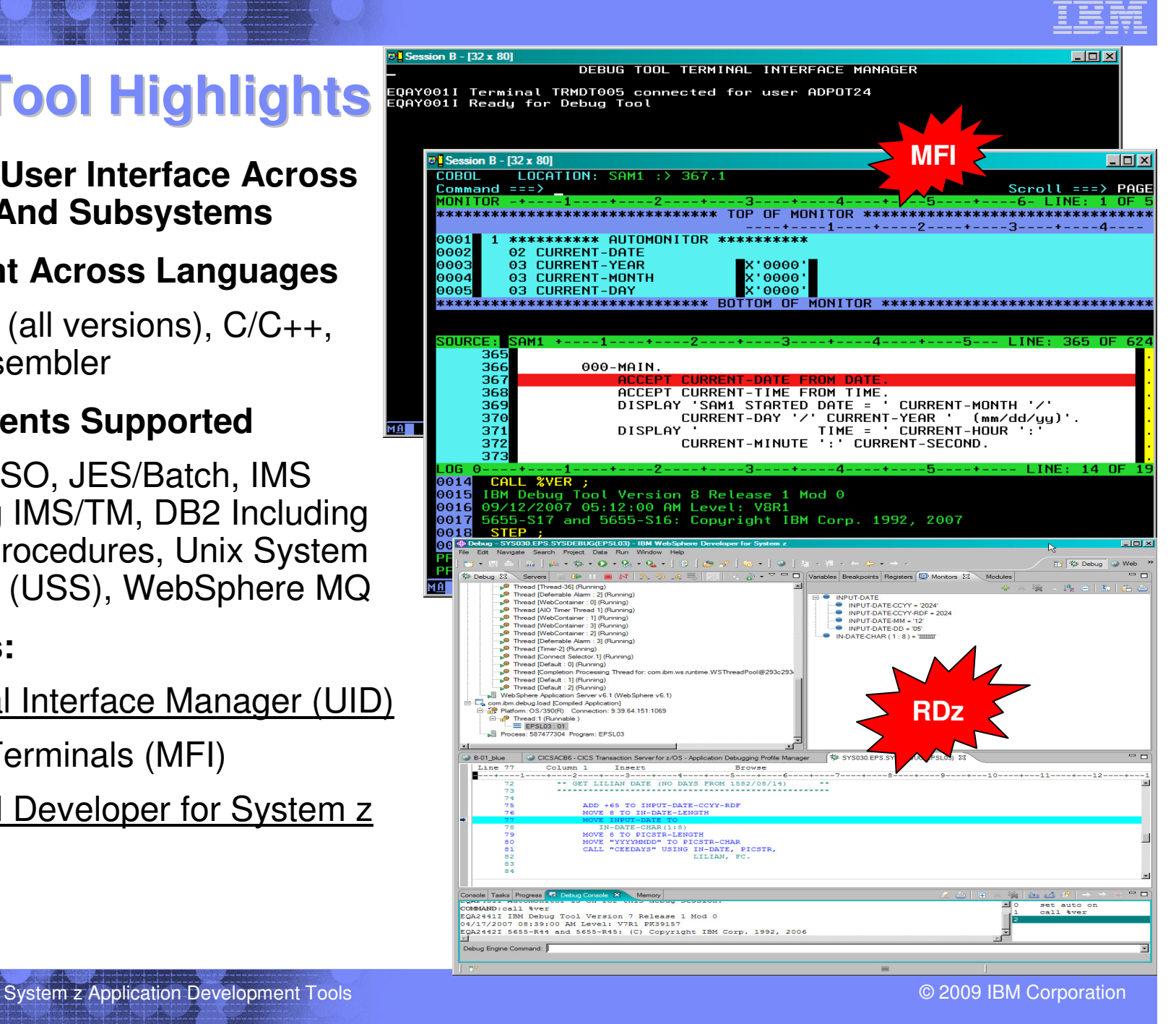

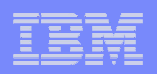

### **Debug Tool V9.1 SOA and Usability Enhancements**

#### П **Product consolidation**

IBM Debug Tool for z/OS V9.1 replaces all prior versions of both IBM Debug Tool for z/OS and IBM Debug Tool Utilities and Advanced Functions for z/OS.

#### $\mathcal{C}$ **RDz Integration**

- Outline View (Remote)
- Breakpoint Actions and Commands
- Debug Console Enhancements
- $\mathbf{r}$  **SOA**
	- **While running on z/OS V1.8 or later, Debug Tool now provides support for invoking the z/OS XML parser to parse complete XML 1.0 or 1.1 documents in memory. XML is formatted and shown in the Debug Tool log.**

#### $\mathcal{C}$ **Usability improvements**

- New prefix commands that you enter in the Source window enable you to display or monitor the value of a variable.
- The WHEN condition has been added to the AT ENTRY and AT STATEMENT commands.
- New automonitor options display variable names and current values for both the current and previous statements.
- The SET LOG ON FILE command has been enhanced so that you can control whether the information from the new Debug Tool session replaces the existing contents of the specified file or is appended after any existing information.
- Saving and restoring of monitors has been expanded to allow saving and restoring of LOCAL monitors in addition to the GLOBAL monitors that were previously supported.
- Support for debugging AMode(64) assembler and disassembly programs has been enhanced with the ability to display or alter 64-bit addressable storage using the LIST STORAGE, STORAGE and<br>MEMORY commands.

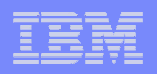

# **Debug Tool V9.1 Key Enhancements**

- $\overline{\phantom{a}}$  **Setup improvements**
	- **A utility has been added to Debug Tool that will assist with an easier setup of a batch debug session.**
	- Debug Tool Setup Utility supports accessing and creating generation data sets when running in foreground.
	- –A recovery routine has been added to handle IBM RACF®-compatible security problems when a data set used by a Debug Tool user exit (EQADBCXT, EQADDCXT, EQADICXT) cannot be opened.
- $\mathcal{L}_{\mathcal{A}}$  **CICS improvements**
	- DTCN users can invoke Debug Tool at a program boundary in long-running CICS tasks.
	- DTCN debugging profiles can now persist across region termination, restart, and even after the terminal used to create the profile has been disconnected.
	- DTCN users can now identify the program to debug by the data passed to the program through a commarea or **container** in the current channel when the program is invoked.
	- **Invoke IBM File Manager directly**
- $\mathcal{A}$  **Other improvements**
	- Debug VS COBOL II programs that are compiled with the NOTEST compiler option and linked with a<br>republicancy of purishment library. This is done in the came manner that CS//S COBOL pregrams non-Language Environment library. This is done in the same manner that OS/VS COBOL programs are debugged
		- Non-Language Environment COBOL refers to both OS/VS COBOL programs and these VS COBOL II programs.
	- Various enhancements to reduce processor and storage usage
	- Improved documentation
- П **And More…**

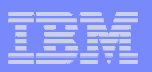

### **Formatted XML structure using List Storage command**

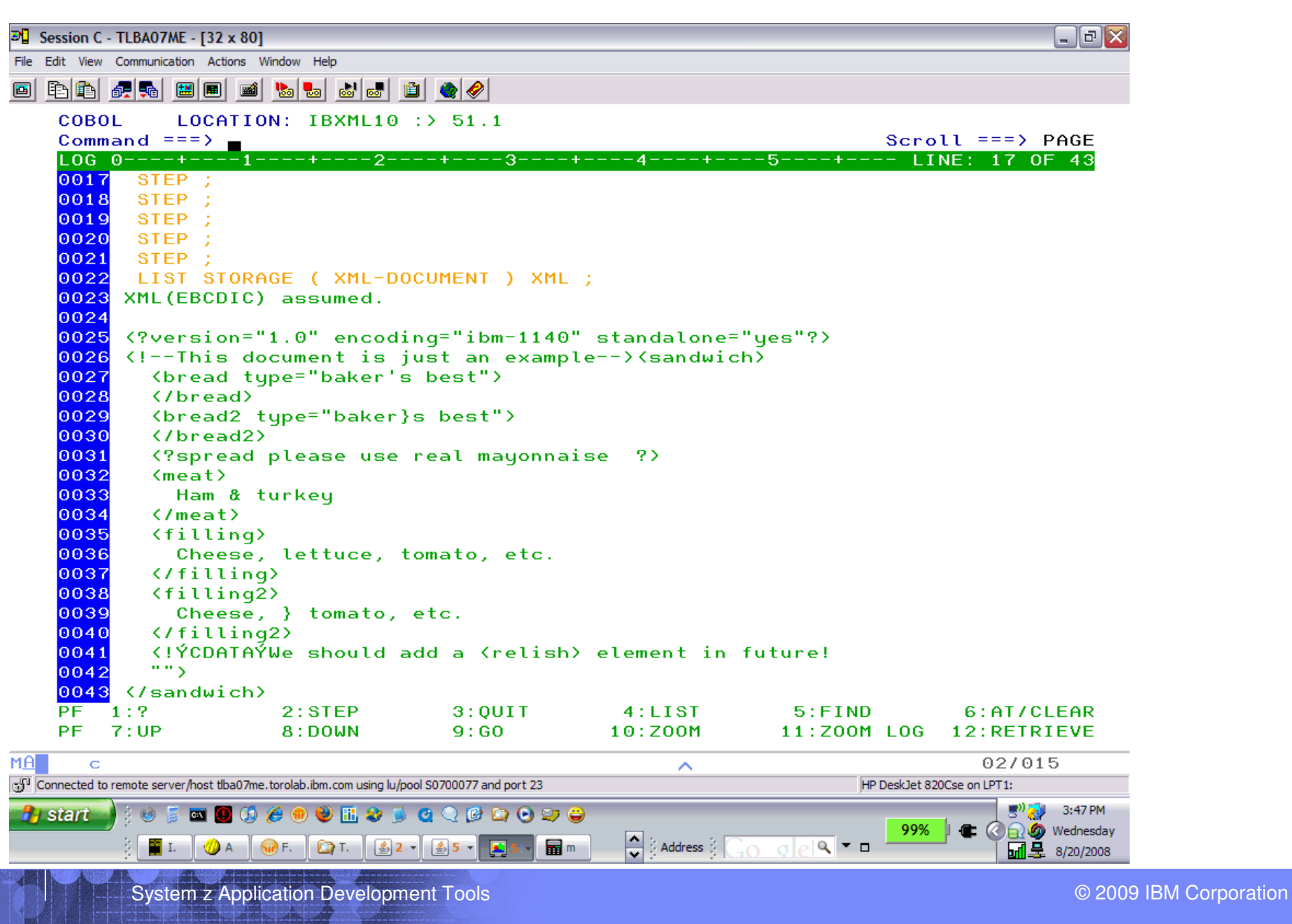

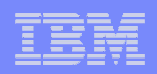

# **Integration of File Manager, Fault Analyzer and Debug Tool with Rational Developer for System z**

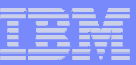

## **Sample of PD Tools in RDz**

**Editing data with File**  http://rational.dfw.ibm.com/atdemo/rdz/zosad/recorded/Modern\_Three\_Product\_Demo\_final.exe

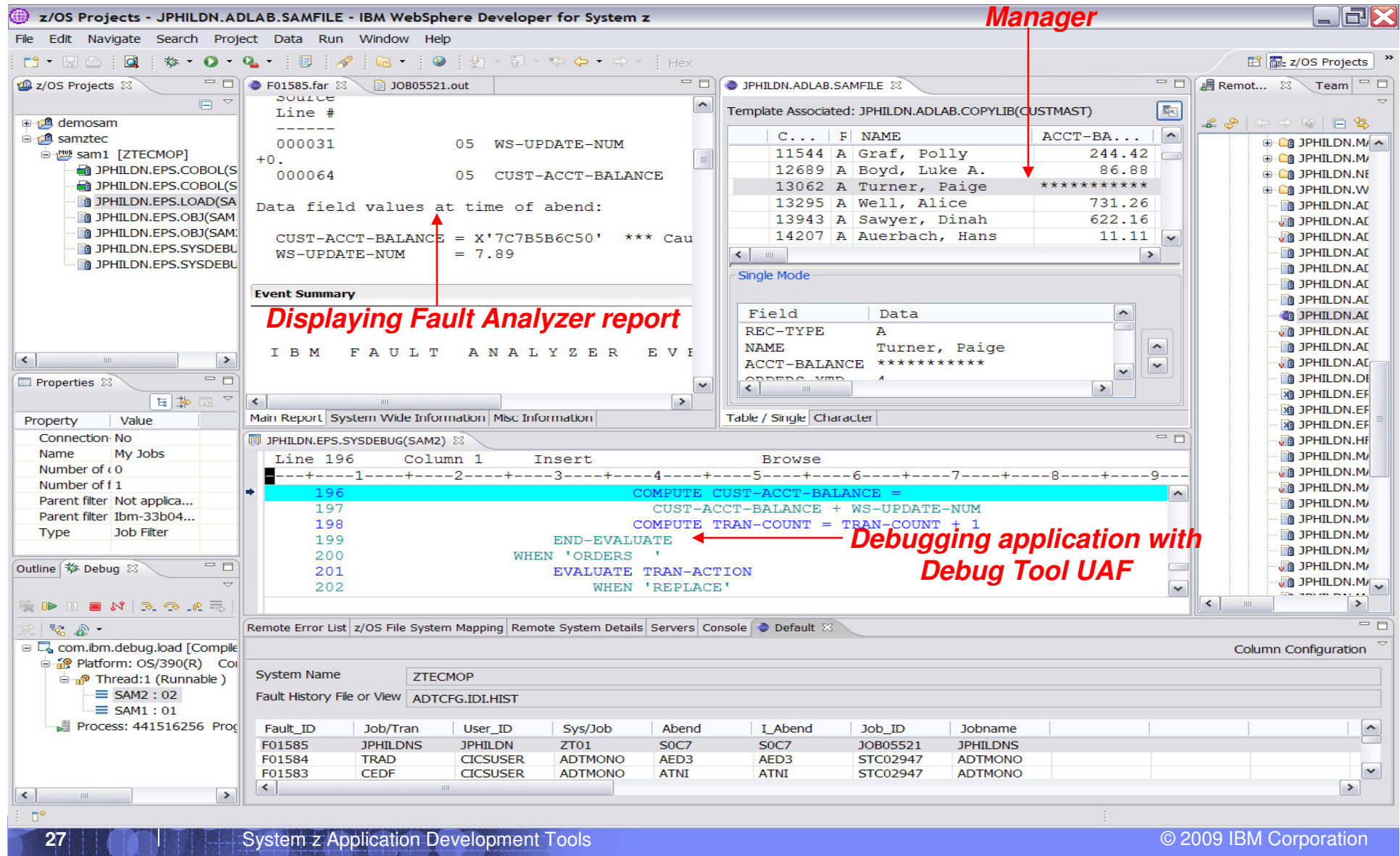

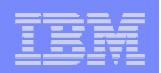

# **IBM Application Performance Analyzer V9**

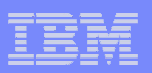

### **Application Performance Analyzer OverviewApplication performance analysis tooling for application developers**

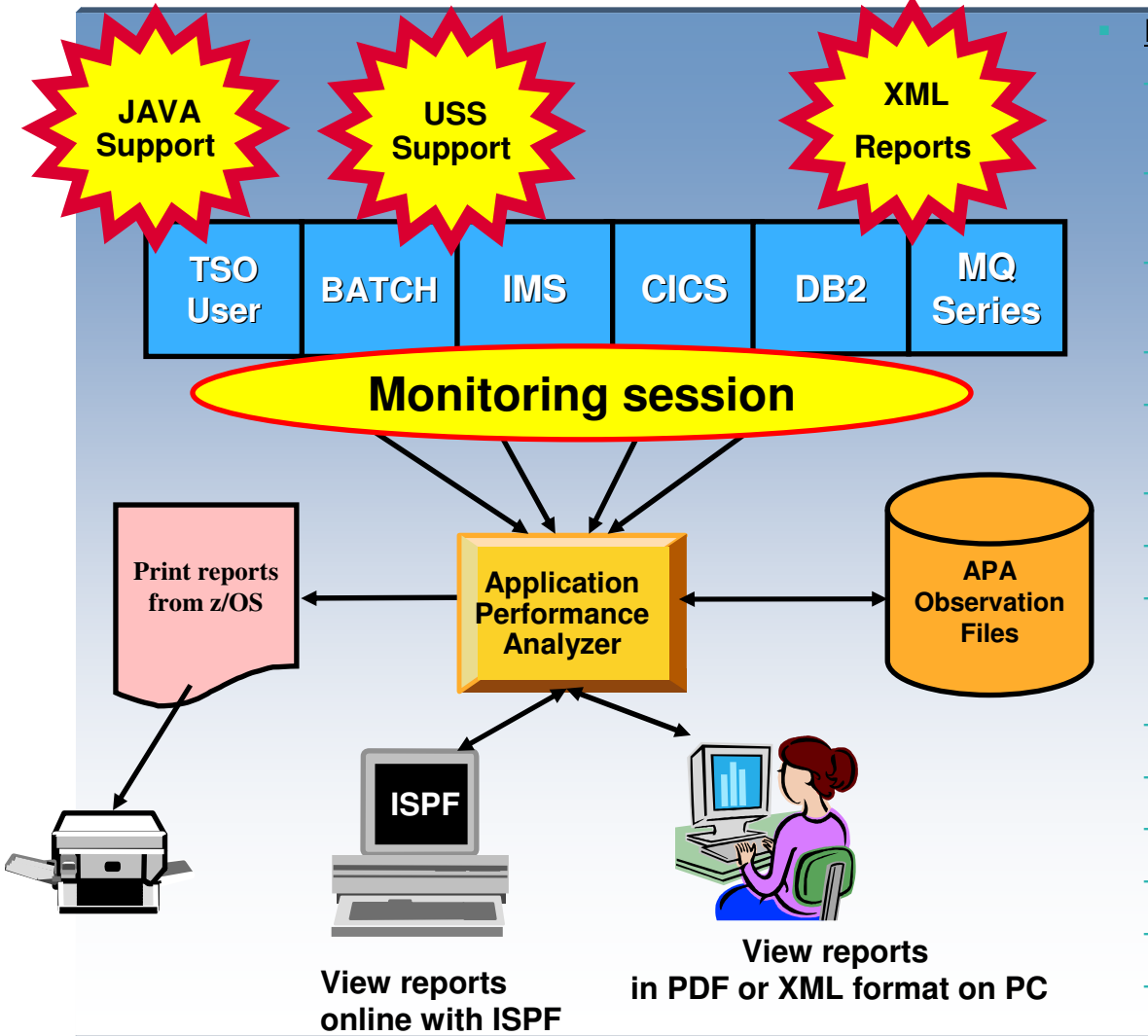

#### Features:

- Summary/Profile Reports with drill down into detailed levels via an ISPF interface or PDF
- CPU, Load Module, and CSECT Analysis of all modules in the address space
- Source Statement (COBOL or PL1) or Instruction utilization in each CSECT
- Supports Fault Analyzer / Debug Tool Sidefiles
- Wait Time Analysis by Category, Task/Module, or Attribution –
- DASD I/O Analysis
- Sysplex Coupling Facility Reports
- DB2 SQL Analysis Static and Dynamic Service Times , Analysis by DBRM, Statement, and Plan
- CICS, IMS, MQ
- Support for JAVA DB2 Stored Procedures
- Interval Reporting
- Adjustable Sampling Rate –
- Repeated Observation Sessions
- Internal (APA) & External (RACF, etc) Security

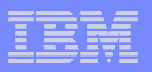

# **Application Performance Analyzer – Views/Reports**

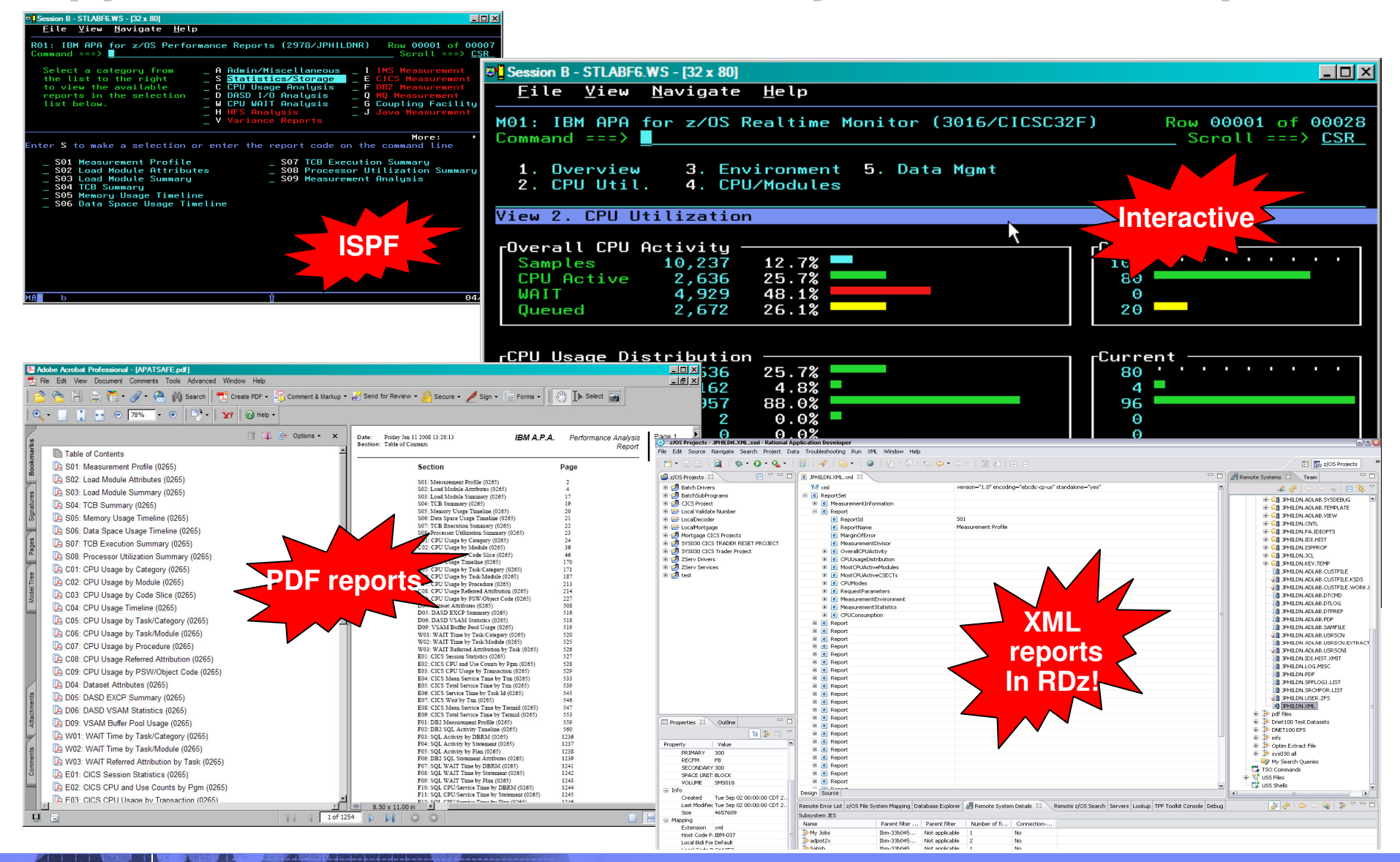

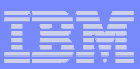

# **Application Performance Analyzer Highlights**

#### **Service Service Types of Observation Sessions**

- Real-Time
- Scheduled<br>– Via batch s
- Via batch submission

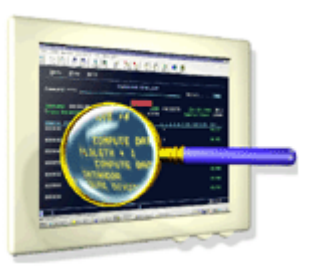

- **Service Service Non-intrusive performance analyzer for applications and systems programmers to**
	- Improve response time in online applications
	- Improve batch turn around time
	- Identify excessive I/O activity
	- Identify excessive CPU usage
	- Test the effects of increasing workload
	- Isolate performance problems in new and existing applications

# **APA V9.1 – SOA and Usability Enhancements**

- **Service Service XML format reports - easily reused by other applications (i.e; RDz)**
- $\mathcal{L}_{\mathcal{A}}$ **Recommendations support enhanced**
- **Service Service**  Enhancement of source mapping from the appropriate files in the program
- $\mathcal{L}_{\mathcal{A}}$ Map source statements to load modules with  $C/C_{++}$  Elf/Dwarf side files
- **Service Service**  New warning message when the date and time stamp on the load module do not match the source information
- **Service Service** Multiple job measurement wildcard support
- **Service Service** Sort initial display of sample files by list by date/time
- **Service Service** Commonly used primary commands helps new users

# **APA V9.1 - CICS and IMS Enhancements**

- $\mathcal{L}_{\mathcal{A}}$ **IMS TM transactions support**
- **Enhanced CICS reporting by terminal ID (specific or masked)**
- **Service Service Enhanced summary report shows use of zIPP and zAPP processors**

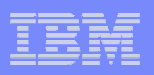

# **Who Has Been Migrating to IBM's PD Tools?**

 $\Box$ **Well over 1,300 customers world wide**

#### $\mathbb{R}^2$ **What types businesses?**

- $-$  Banks and Financial Institutions
- Software Outsourcers
- Government Agencies
- Insurance Companies
- Health Care
- Energy Producers<br>– Automobile Manufa
- Automobile Manufacturers –
- Retail Stores
- $-$ Ftc…

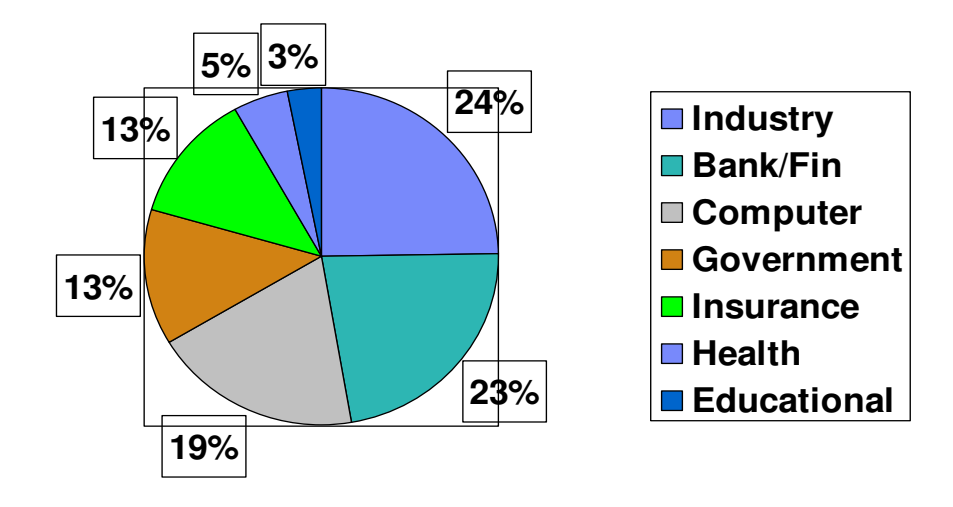

**Customer Percentages by Area**

## **Some Actual Customer Profiles**

### **Service Service Automobile – US (replacement: FA, FM, DTUAF Add on: APA, WSIM)**

 TCO savings \$1.2m over 2 yr, with \$3.5m added value. Competitive replacement FA, FM, DTUAF for core functions, added DB2, IMS, DB2 Stored procedures functionality not licensed from Compuware today. Added APA and WSIM since previous Compuware costs were not able to be budgeted. Total package saved \$1.2m in 2 yrs and saved \$3.5m in additional costs for new tools and new options total savings \$4.7m. Due to timing, IBM and Company X partnered to train and convert 250+ Application and System Programmers from the Compuware Suite to IBM suite in less than 30 days.

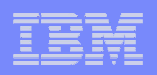

## **Some Actual Customer Profiles**

### **WW Financial Company- US (FA, FM, DTUAF,APA, IPT, FE, WDz)**

 TCO savings over \$5m in three years. Out year estimates \$3m/yr. Customer became current on z/OS, DB2, CICS and was unable to utilize current ISV tools to support existing applications in current environment. Customer is a WW company with locations in US, Ireland, UK, India that required education to have over 1700 programmers WW with various levels and product areas of education within a 3 month period. Customer removed ISV after additional 3 months of running in parallel for own comfort. Feedback over last 2 years is additional functionality in core tools and in each new release of products has confirmed initial decision to move to IBM PD Tools. Since a customer of WDz, they are looking for V8 with key eclipse functionality in FA, FM, DTUAF.

#### **Service Service Major Insurance Company – US (FA, FM)**

 Replace competitive products on system with high CPU usage. TCO savings, quick conversion, quick training, liked high functionality

## Companies winning with IBM PD Tools (partial list)

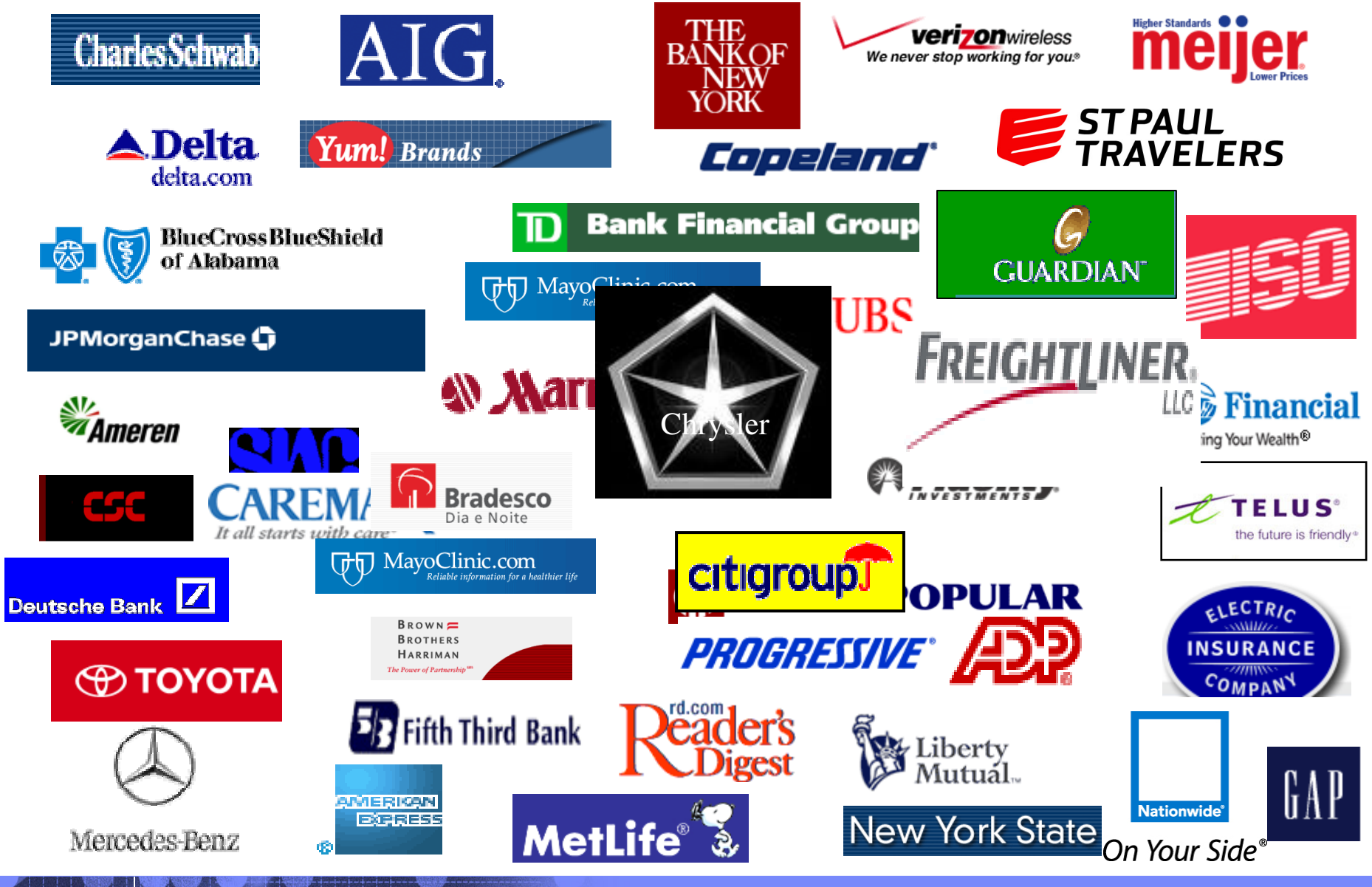

**37**

 $== = =$ 

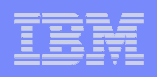

# **PD Tools – On the Move and Still Going Strong!**

- $\mathcal{C}^{\mathcal{A}}$  **IBM's Problem Determination Tools in the forefront for your application development needs**
- **Service Service PD Tools V9 widens the Gap – Tools R Us!**
	- More Eclipse based interface enhancements with RDz
	- More SOA Protect/Exploit existing assets
	- More Governance/Compliance capabilities
	- More Usability and Performance
	- As always Key Client Requirements
- **Service Service Ongoing development investments – Nine years and no end in sight**
- er<br>19 **Integrated part of IBM Application Lifecycle Solution**
- **Service Service Software Strategies independent software analyst ranked IBM #1 in PDT Space**

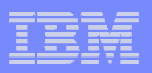

## **Get more information about these tools at:**www.ibm.com/software/awdtools/deployment

Software > Software Development >

#### z/OS Problem **Determination Tools**

#### Library

- **News**
- **How to buv**
- **Training and certification**
- **Services**

#### **Related software**

- Application Performance Analyzer for z/OS
- · DebuaTool for z/OS
- · Fault Analyzer for z/OS
- . Optim Move for DB2
- · File Manager for z/OS
- . Workload Simulator for  $z/\text{OS}$  and  $\text{OS}/\text{390}$

#### **Related hardware**

· System z servers

#### **Related services**

· Application Time Facility for z/OS

· Warranties and

**39**

z/OS® Problem Determination Tools have powerful functions and features. Organizations that choose to use them improve the health of their application portfolios. To help you to transform your System z environment into a service-oriented architecture (SOA) hub, the IBM Problem Determination Tools deliver support right across the life cycle whether you are building new or reusing existing applications. These tools can help you to modernize and transform existing System z applications whether your goal is to develop and deploy new workloads to leverage the unique performance, availability, security, and cost benefits of System z, increase your responsiveness to business requirements by modernizing your mainframe platform, or optimize management of your IT environment, reducing cost and complexity while improving governance and compliance. These latest versions of the IBM Problem Determination Tools continue the trend of cost-effectively protecting tool investments and maximizing IT productivity.

z/OS Problem Determination Tools

Select a product

**Application Performance Analyzer** 

performance analyzer that aids

A non-intrusive application

developers in the design. development and maintenance

measure and report how

any z/OS address space.

resources are used by

cycles. Its key function is to

applications running in virtually

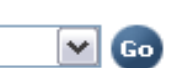

### **Solutions**

. Safari of IBM PD Tools: A Live **Exploration** 

Join us in this complimentary seminar for hands-on labs that will build your understanding of IBM problem determination tool capabilities, so you can develop applications more efficiently.

System z Enterprise Development **Tools and Compilers information** 

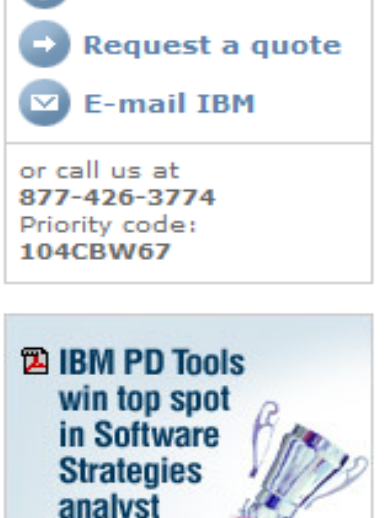

We're here to help

need.

Call me now

Easy ways to get

the answers you

Highlights

report

**Products** 

for  $z/OS$ 

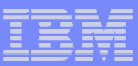

# **IBM Education Assistant**

### http://publib.boulder.ibm.com/infocenter/ieduasst/stgv1r0/index.jsp

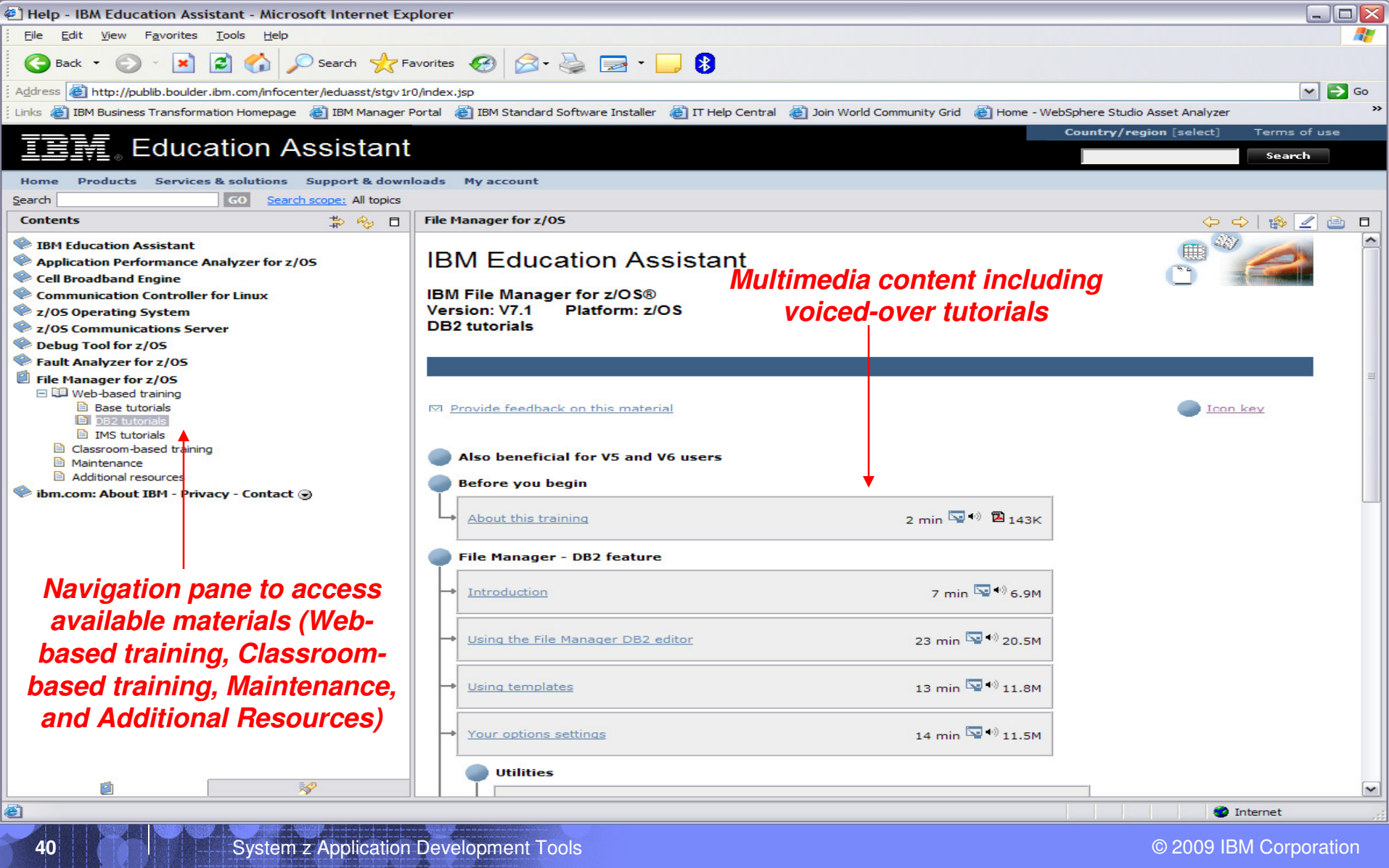

![](_page_40_Picture_0.jpeg)

![](_page_40_Picture_1.jpeg)